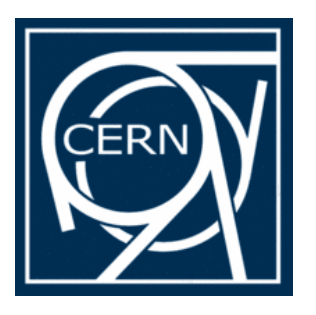

### Introduction to ROOT Practical Part

Jan Fiete Grosse-Oetringhaus, CERN PH/ALICE

Summer Student Lectures 2010 30th July

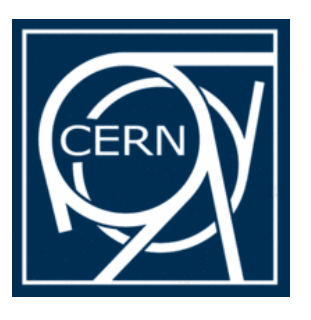

### **Content**

- Practical introduction to the ROOT framework
	- Starting ROOT ROOT prompt
	-
	- Histograms Files
	-
	- Creating ROOT classes
	- Basics of debugging
- Nomenclature
	- **Blue: you type it**
	- **Red: you get it**

**Example macros and histograms are in http://www.cern.ch/jgrosseo/ permanent/summerschool2010.tgz**

- 
- Macros Functions
	-
- Trees TBrowser

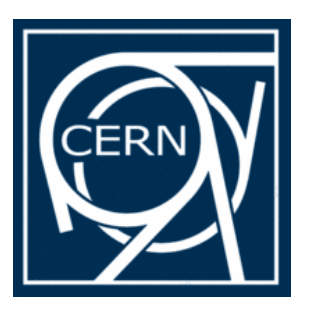

## ROOT Prompt

- **Starting ROOT**
- The ROOT prompt **root [ ] 2+3 root [ ] int i = 42**
- Command history

…

- Scan through with **arrow keys**
- Search with **CTRL-R** (like in bash)
- Online help **root [ ] new TF1(<TAB> TF1 TF1() TF1 TF1(const char\* name, const char\* formula, Double\_t xmin = 0, Double\_t xmax = 1)**

**\$ root \$ root -l** (without splash screen)

**root [ ] log(5) root [ ] printf("%d\n", i)**

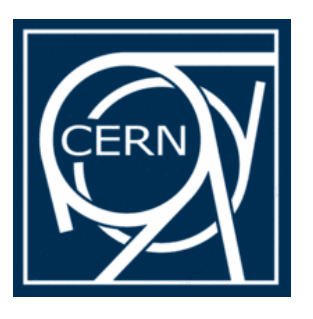

# ROOT Prompt (2)

• Typing multi-line commands **root [ ] for (i=0; i<3; i++) printf("%d\n", i)**

or

```
root [ ] for (i=0; i<3; i++) {
end with '}', '@':abort >
  printf("%d\n", i);
end with '}', '@':abort > }
```
• Aborting wrong input **root [ ] printf("%d\n, i) end with ';', '@':abort > @**

**Don't panic! Don't press CTRL-C! Just type @**

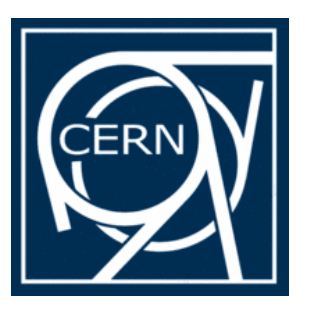

#### **Macros**

- Combine lines of codes in macros
- Unnamed macro
	- No parameters
	- For example: macro1.C

**{**

```
for (Int_t i=0; i<3; i++) 
 printf("%d\n", i);
```

```
Data types in ROOT
Int_t (4 Bytes)
Long64_t (8 Bytes)
```

```
…
to achieve platform-independency
```
**} Executing macros root [ ] .x macro1.C**

```
$ root –l macro1.C
```
**\$ root –I –b macro1.C** (batch mode  $\rightarrow$  no graphics)

```
$ root –l –q macro1.C (quit after execution)
```
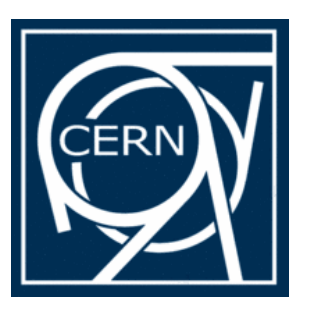

## Macros (2)

- Named macro
	- May have parameters
	- For example macro2.C:

```
void macro2(Int_t max = 10)
```
**{**

```
for (Int_t i=0; i<max; i++) 
 printf("%d\n", i);
```
- **}**
- Running named macro **root [ ] .x macro2.C(12)**
- Loading macros **root [ ] .L macro2.C root [ ] macro2(12)**
- Prompt vs. Macros

**Don't forget to change the S**<sup><sup>\*</sup> function name after renaming</sup> **a macro**

> **Plots for Papers It is very useful to have all the code that creates a plot in one macro. Do not create "final" plots using the prompt or the mouse (you'll be doing it again and again).**

- Use the prompt to test single lines while developing your code
- Put code that is to be reused in macros

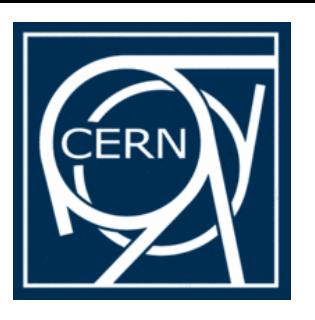

## Functions

- The class TF1 allows to draw functions **root [ ] f = new TF1("func", "sin(x)", 0, 10)**
	- **"func"** is a (unique) name
	- **"sin(x)"** is the formula
	- **0, 10** is the x-range for the function **root [ ] f->Draw()**
- The style of the function can be changed on the command line or with the context menu ( $\rightarrow$  right click) **root [ ] f->SetLineColor(kRed)**

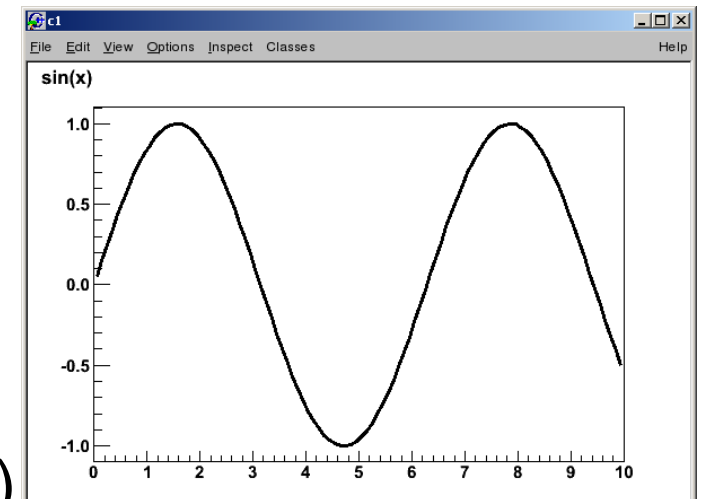

• The class TF2(3) is for 2(3)-dimensional functions

**Canvas**

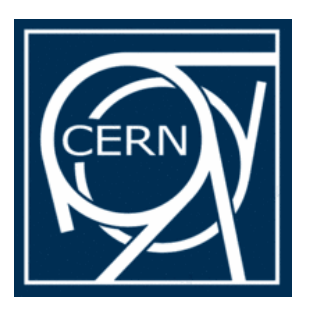

## Pointers vs. Value Types

- A value type contains an instance of an object
- A pointer *points* to the instance of an object
- Create a pointer **root [ ] TF1\* f1 = new TF1("func", "sin(x)", 0, 10)**
- Create a value type **root [ ] TF1 f2("func", "cos(x)", 0, 10)**
- One can point to the other **TF1 f1b(\*f1)** // dereference and create a copy **TF1\***  $f2b = 8f2$  // point to the same object

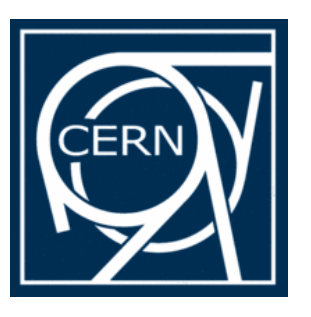

## Histograms

- Contain binned data probably the most important class in ROOT for the physicist
- Create a TH1F (= one dimensional, float precision) **root [ ] h = new TH1F("hist", "my hist;Bins;Entries", 10, 0, 10)**
	- **"hist"** is a (unique) name
	- **"my hist;Bins;Entries"** are the title and the x and y labels
	- **10** is the number of bins
	- **0, 10** are the limits on the x axis. Thus the first bin is from 0 to 1, the second from 1 to 2, etc.
- **Fill the histogram root [ ] h->Fill(3.5) root [ ] h->Fill(5.5)**
- **Draw the histogram root [ ] h->Draw()**

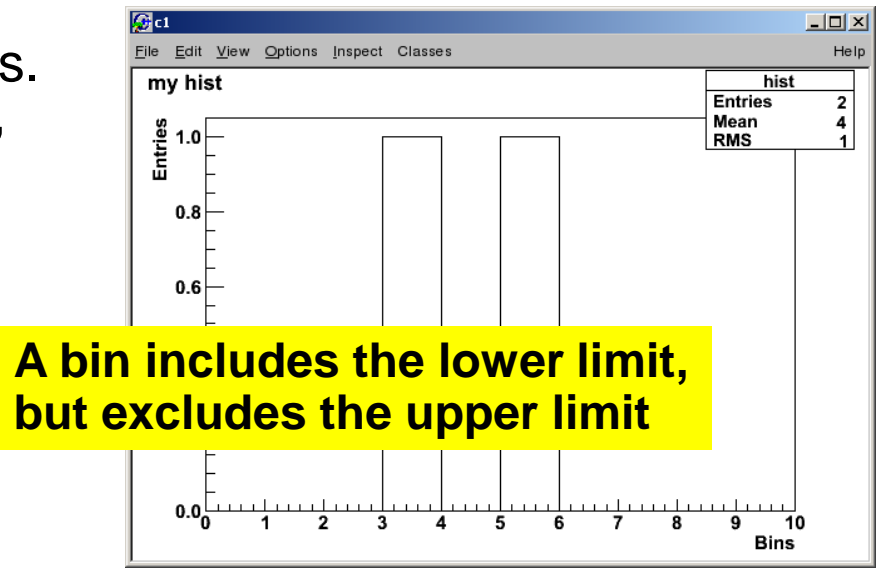

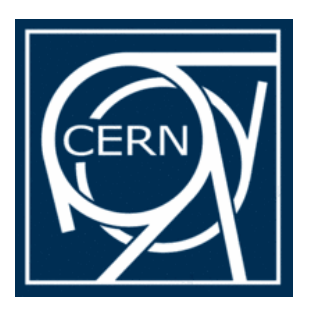

## Histograms (2)

- **Rebinning root [ ] h ->Rebin(2)**
- Change ranges
	- with the mouse
	- with the context menu
	- command line

#### **root [ ] h ->GetXaxis() - > SetRangeUser(2, 5)**

- Log-view
	- right -click in the white area at the side of the canvas and select SetLogx (SetLogy)
	- command line
	- **root [ ] gPad ->SetLogy()**

NB: example histogram in file hist.root

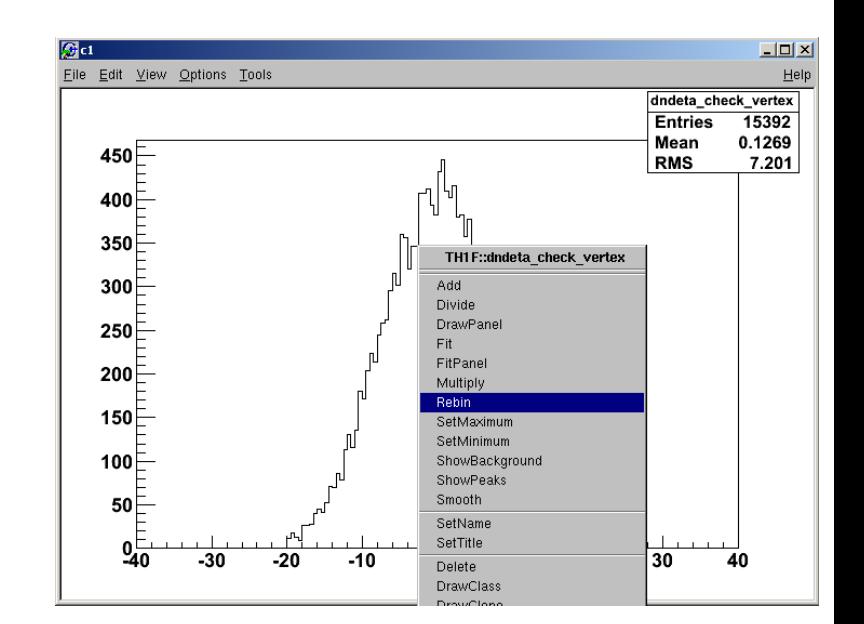

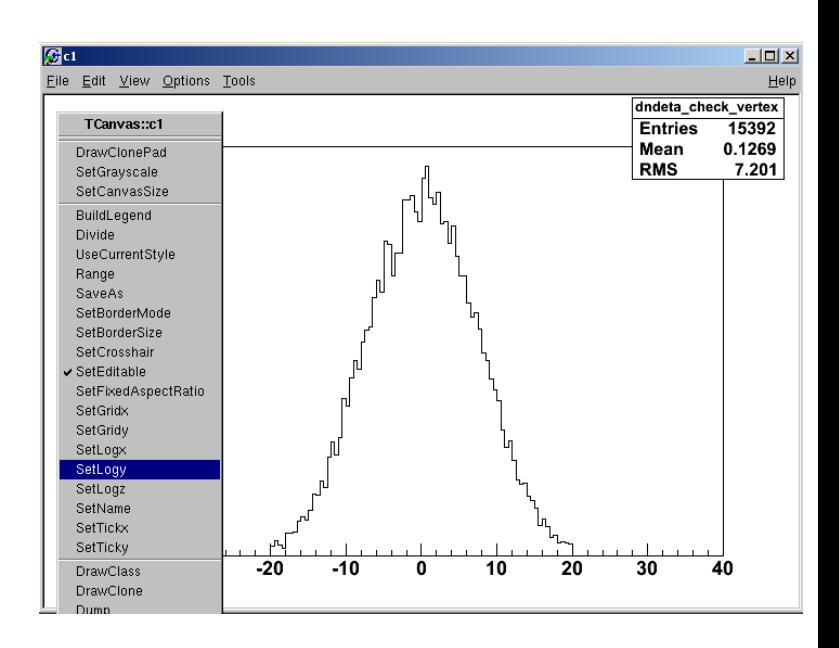

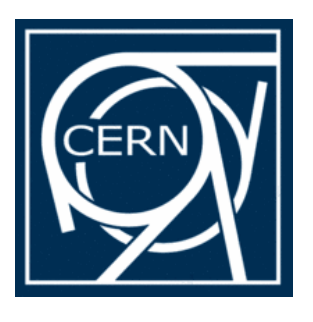

#### Fitting Histograms

- Interactive
	- Right click on the histogram and choose "fit panel"
	- Select function and click fit
	- Fit parameters
		- are printed in command line
		- in the canvas: options fit parameters
- Command line

#### **root [ ] h->Fit("gaus")**

– Other predefined functions polN  $(N = 0.9)$ , expo, landau

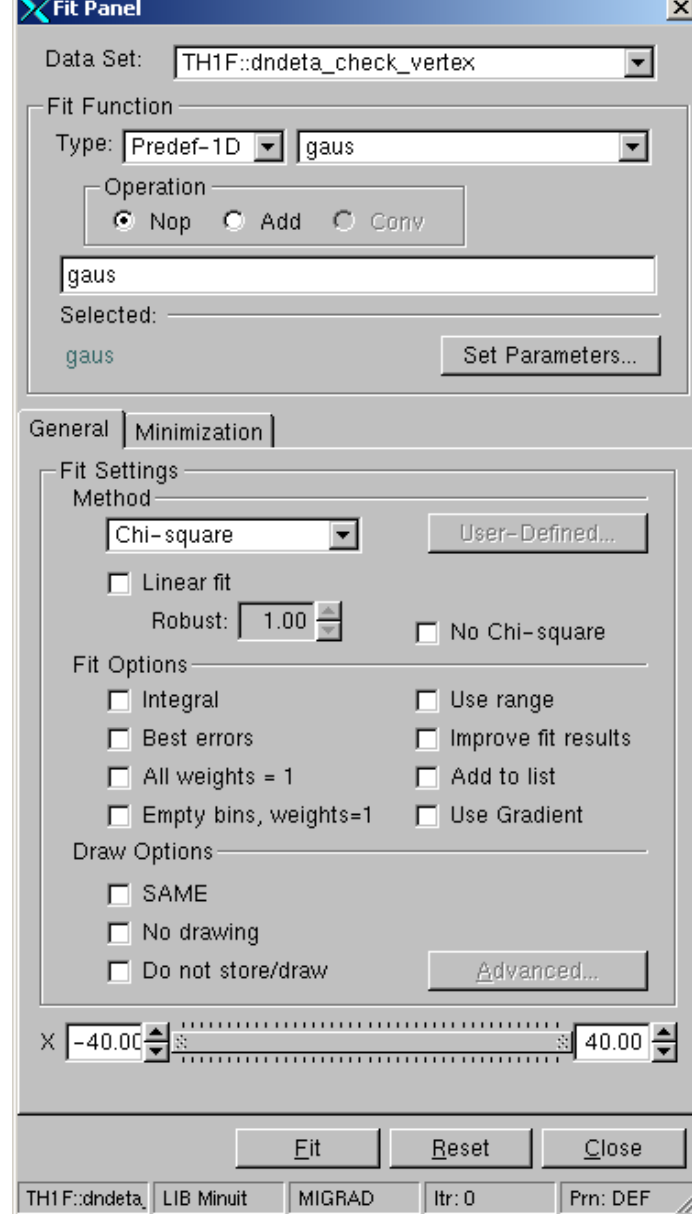

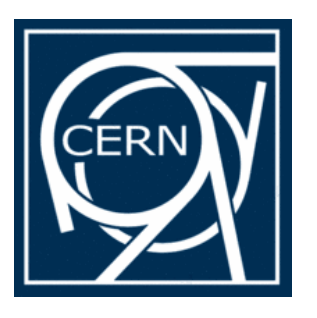

#### 2D Histograms

#### **root [ ] h->Draw() root [ ] h->Draw("LEGO") root [ ] h2->Draw("COLZ")**

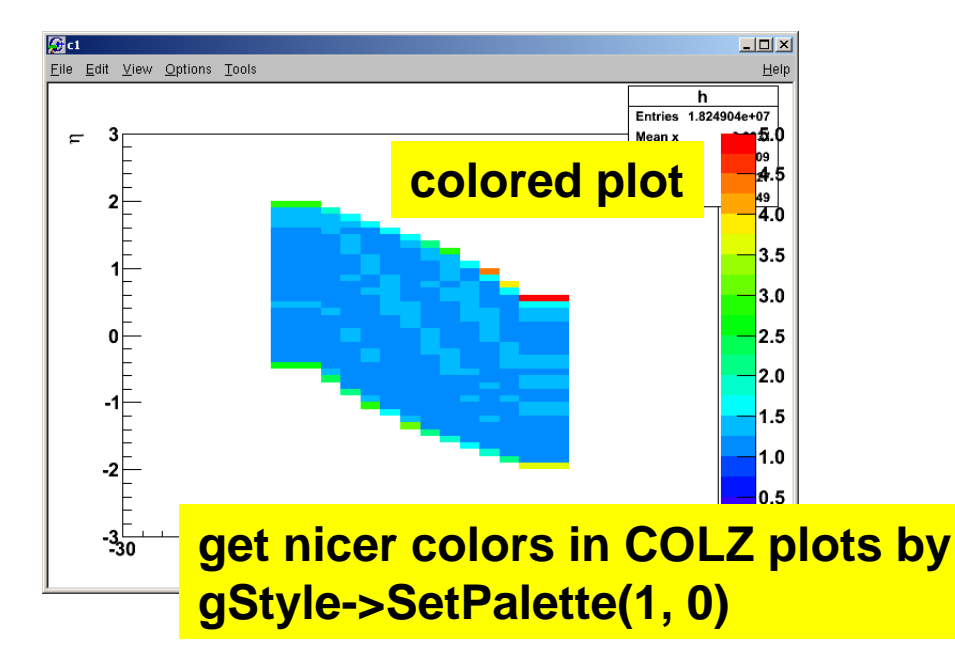

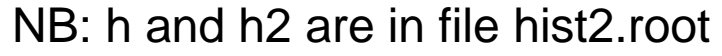

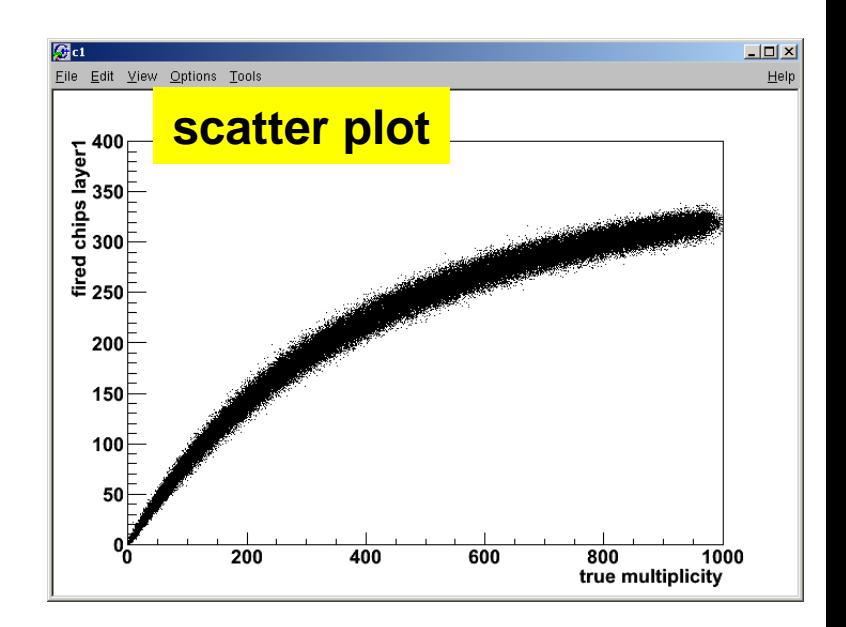

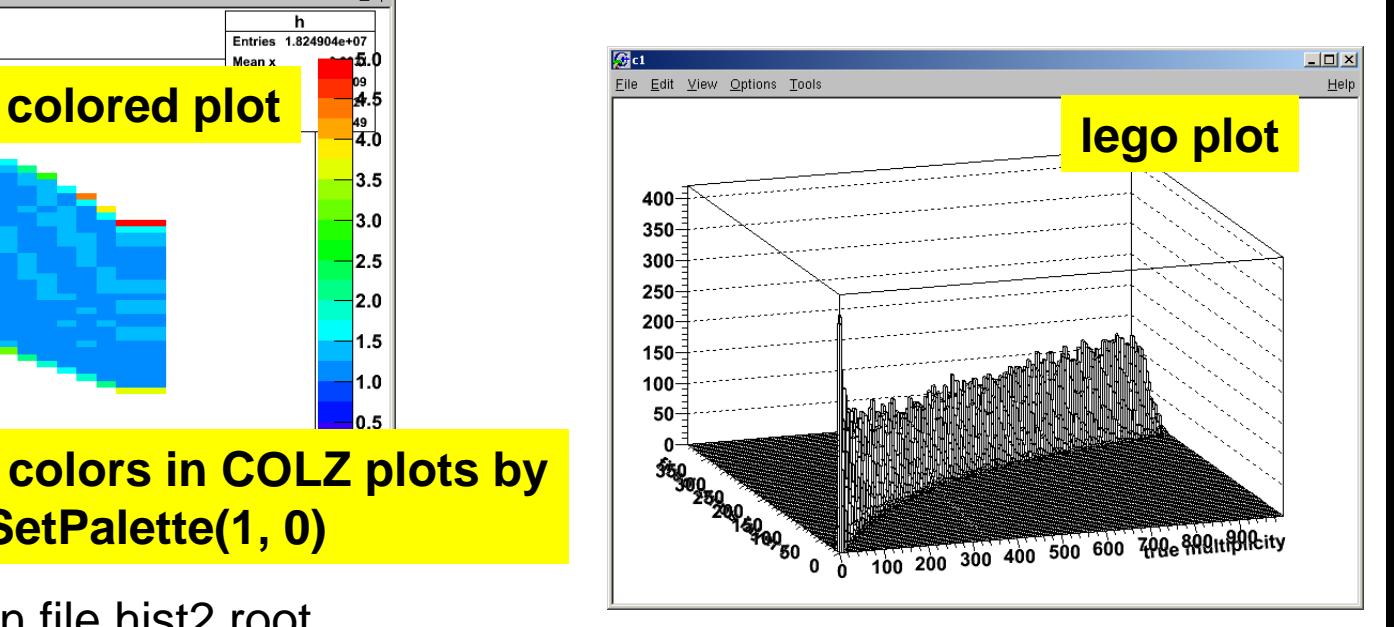

Introduction to ROOT - Jan Fiete Grosse-Oetringhaus 12

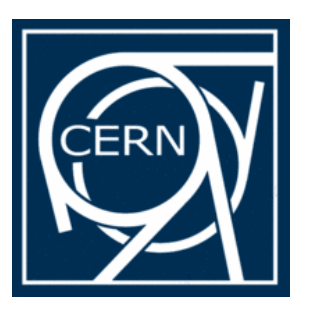

## Files

- The class TFile allows to store any ROOT object on the disk
- Create a histogram like before with **h = new TH1F("hist", "my hist;…", 10, 0, 10)** etc. **"hist" will be the name in the file**
- Open a file for writing **root [ ] file = TFile::Open("file.root", "RECREATE")**
- Write an object into the file **root [ ] h->Write()**
- Close the file **root [ ] file->Close()**

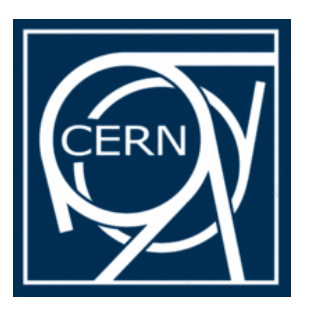

# Files (2)

- Open the file for reading **root [ ] file = TFile::Open("file.root")**
- Read the object from the file **root [ ] hist->Draw()** (only works on the command line!)
- In a macro read the object with **TH1F\* h = 0; file->GetObject("hist", h);**
- What else is in the file? **root [ ] .ls**
- Open a file when starting root **\$ root file.root**
	- Access it with the **\_file0** or **gFile** pointer

**Object ownership After reading an object from a file don't close it! Otherwise your object is not in memory anymore**  $\bullet$ 

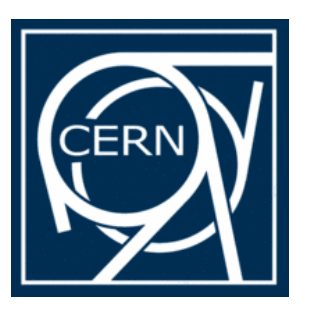

#### **Trees**

- The class TTree is the main container for data storage
	- It can store any class and basic types (e.g. Float\_t)
	- When reading a tree, certain branches can be switched off  $\rightarrow$  speed up of analysis when not all data is needed
- First example: the class TNtuple which is derived from TTree and contains only Float\_t

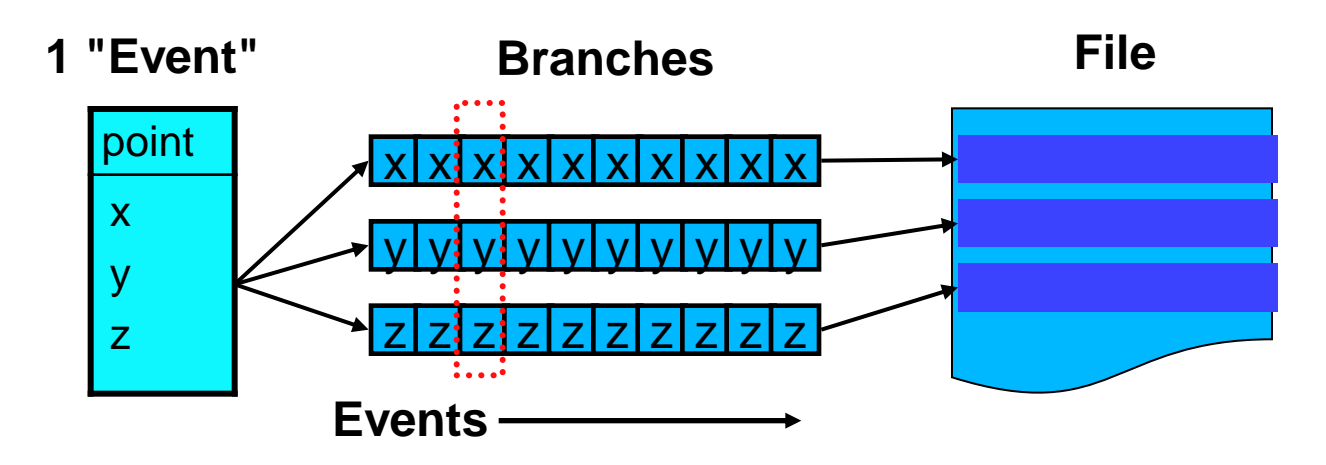

Introduction to ROOT - Jan Fiete Grosse-Oetringhaus 15

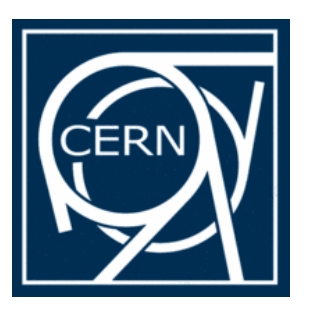

## **TNtuple**

- Create a TNtuple **root [ ] ntuple = new TNtuple("ntuple", "title", "x:y:z")**
	- **"ntuple"** and **"title"** are the name and the title of the object
	- **"x:y:z"** reserves three variables named x, y, and z
- Fill it **root [ ] ntuple->Fill(1, 1, 1)**
- Get the contents **root [ ] ntuple->GetEntries()** number of entries **root [ ] ntuple->GetEntry(0)** for the first entry **root [] ntuple->GetArgs()[1]** for y (0 for x, and 2 for z)

- 
- These could be used in a loop to process all entries
- List the content **root [ ] ntuple->Scan()**

NB: The file ntuple.C produces this TNtuple with some random entries

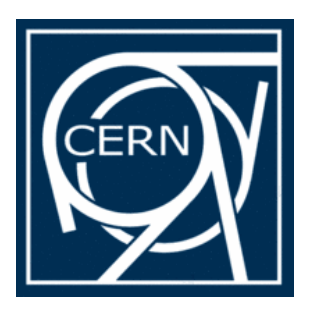

# TNtuple (2)

- Draw a histogram of the content
	- to draw only x

**root [ ] ntuple->Draw("x")**

 $-$  draw all x that fulfill  $x > 0.5$ 

**root [ ] ntuple->Draw("x", "x > 0.5")**

– to draw x vs. y in a 2d histogram

**root [ ] ntuple->Draw("x:y", "", "COLZ")**

**TNtuple (or TTree) with many entries may not fit in memory → open a file before creating it**  $\bullet$ 

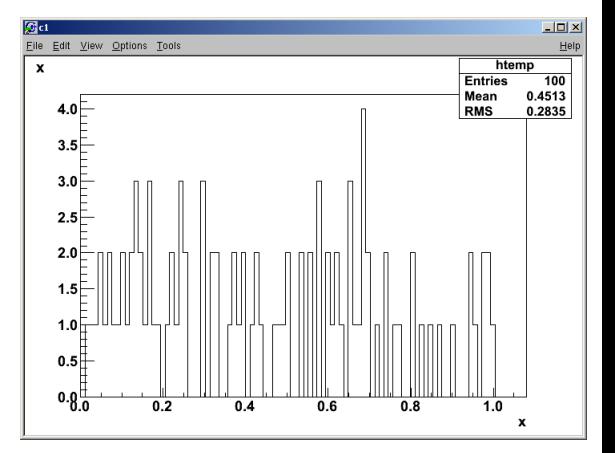

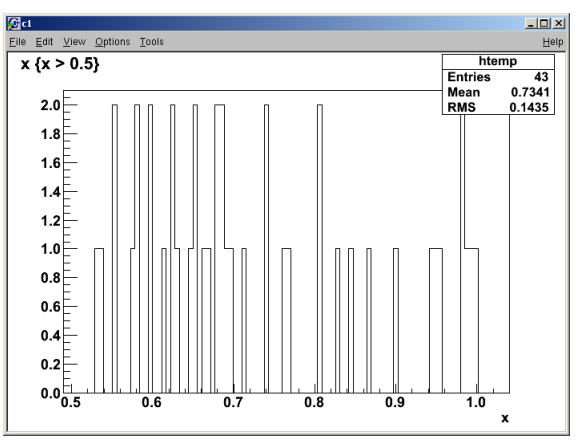

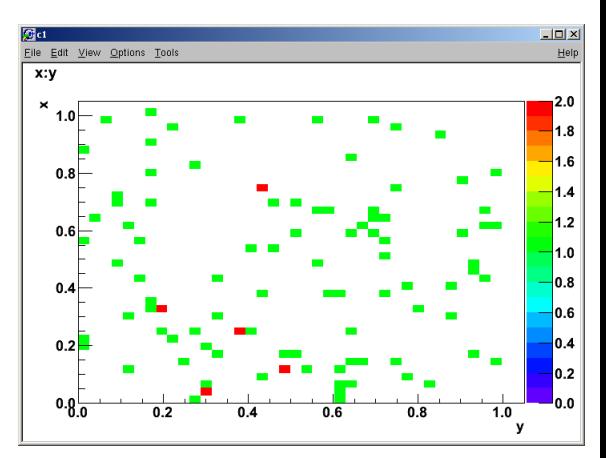

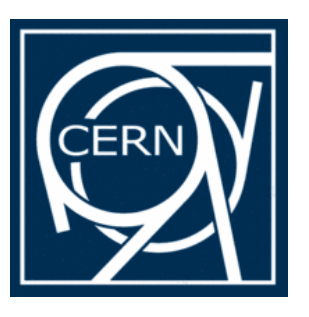

Trees (2)

- Accessing a more complex tree that contains classes
	- Members are accessible even without the proper class library
	- Might not work in all LHC experiments' frameworks
- Example: tree.root (containing kinematics from ALICE) **\$ root tree.root PDG code root [ ] tree->Draw("fPx") of pionsroot [ ] tree->Draw("fPx", "fPx < 0") root [ ] tree->Draw("fPx",**  File Edit View Options Tools **"abs(fPdgCode) == 211")** fPx
- From where do you know fPx, fPdgCode?
	- The tree contains TParticles
	- Check ROOT documentation: http://root.cern.ch/root/html/TParticle

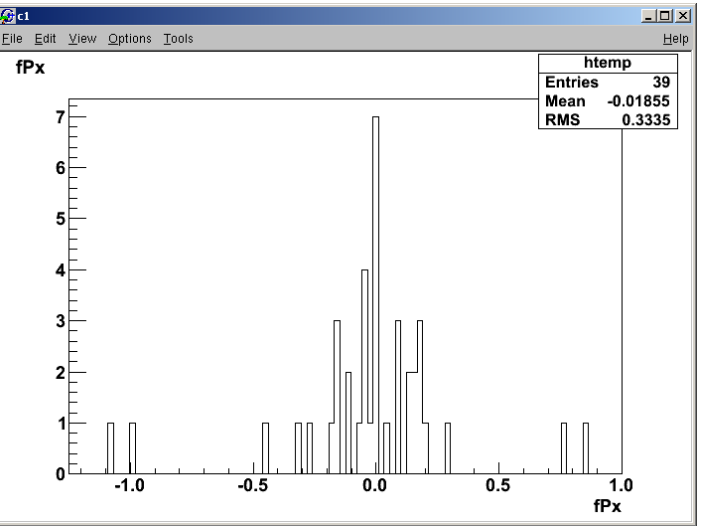

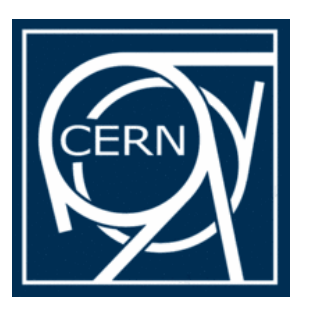

Trees (3)

- Connecting a class with the tree **root [ ] TParticle\* particle = 0 root [ ] tree->SetBranchAddress("Particles", &particle)**
- Read an entry **root [ ] tree->GetEntry(0) root [ ] particle->Print() root [ ] tree->GetEntry(1) root [ ] particle->Print()**

**The content of the TParticle instance is replaced with the current entry of the tree**

– These commands could be used in a loop to process all particles

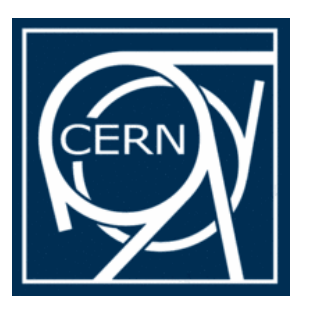

## **TChain**

- A chain is a list of trees (in several files)
- Normal TTree functions can be used **root [ ] chain = new TChain("tree") root [ ] chain->Add("tree.root") root [ ] chain->Add("tree2.root") root [ ] chain->Draw("fPx")**
	- The Draw function iterates over both trees

**Name of the tree in the files tree.root and tree2.root**

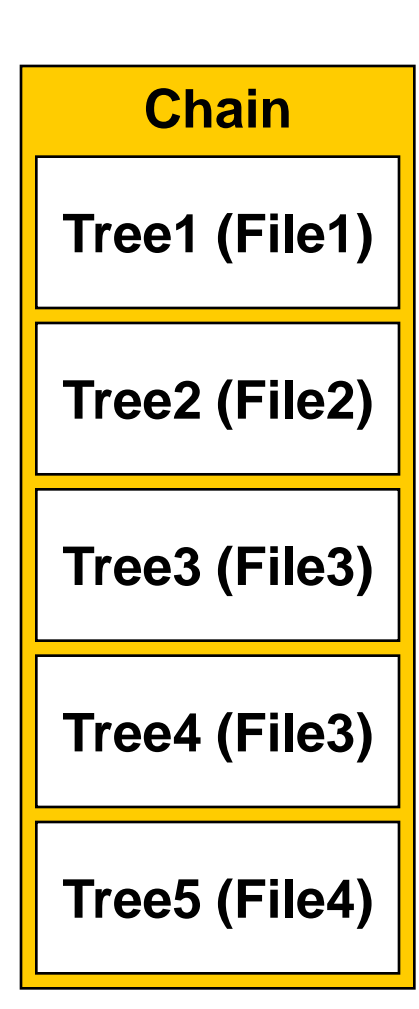

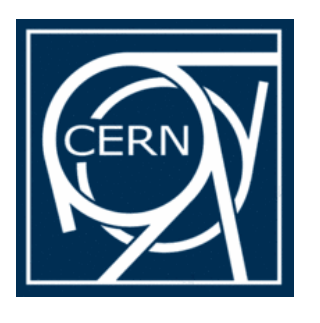

#### **TBrowser**

- The TBrowser can be used
	- to open files
	- navigate in them
	- to look at TTrees
- Starting a TBrowser **root [ ] new TBrowser**
- Open a file
- Navigate through the file
- Draw a histogram
- Change the standard style
	- Drop down menu in the top right corner
- Access a tree
- Plot a member

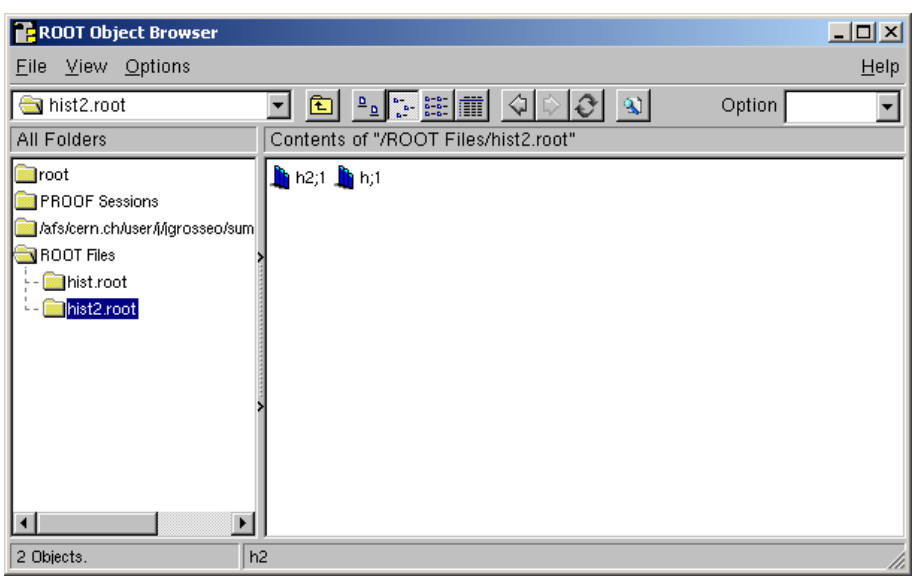

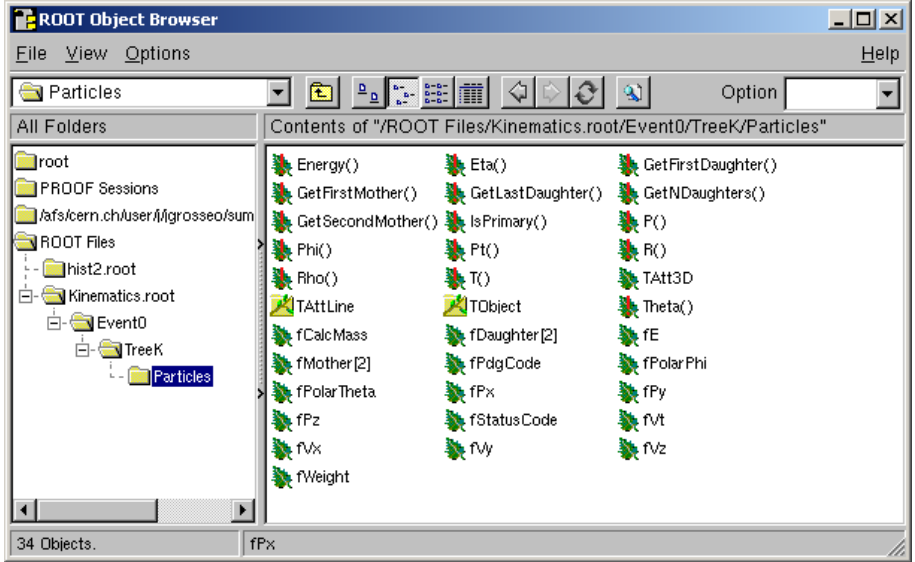

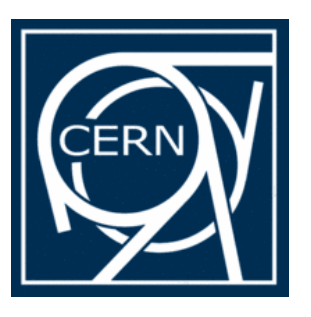

## Creating Classes

NB: This code is in TSummerStudent.C

- Any C++ class can be used with ROOT
- Classes derived from TObject can be used directly with many other ROOT classes (e.g. TList, TObjArray)

#include <TObject.h> #include <TString.h>

class TSummerStudent : public **TObject** { private:

#### **TString fFirstName;**

Int\_t fAge;

public:

};

const char\* GetFirstName() const { return fFirstName; }

Int\_t GetAge() const { return fAge; }

TSummerStudent(const char\* firstname, Int\_t age)

: fFirstName(firstname), fAge (age) { }

virtual ~TSummerStudent () {} **ClassDef(TSummerStudent, 1)** **version number of class layout**

**when you add or change a member,** 

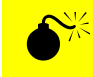

**TString to store strings**

**increase the version number! 0 = not streamable**

**This macro adds some ROOT magic by including a dictionary created by CINT**

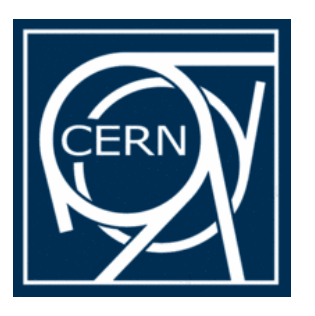

## Creating Classes (2)

• Include the class in ROOT **root [ ] .L TSummerStudent.C+g**

**"g" adds debug symbols**

- Use it **root [ ] s = new TSummerStudent("Lena", 22) root [ ] s->GetFirstName()**
- The object can be written in a file, send over the network etc.
- You can show the content of any ROOT class **root [ ] s->Dump()**

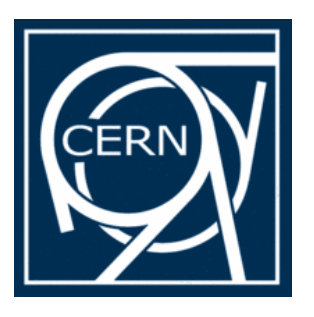

## Understanding Errors

#### **Distinguish**

- Compiling error
	- Syntax errors
	- Missing declarations

#### **TSummerStudent\_error1.C**

- Error while loading the library "dlopen error"
	- Missing implementation of a declared function (much more subtle)
	- Might even be in parent class **→ TSummerStudent\_error2.C**
- Read error messages from top. Many other (weird) messages follow. Examples:
	- missing }
	- Missing include file
- Problems with macros?  $\rightarrow$  Compile them to find errors **root [ ] .L macro2.C+**

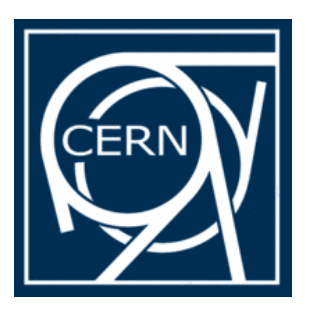

## Basics of Debugging

- When there is a segmentation violation, you get the stack trace
	- It tells you where the crash happens
	- Find the relevant piece in the stack trace
		- Start from top
		- Few lines after "signal handler called"
		- Most of the times it makes only sense to look at lines that reference to your own code
	- Compile with debug ("g") to see line numbers

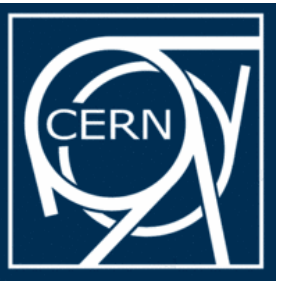

#### Stack Trace

\*\*\* Break \*\*\* segmentation violation Using host libthread db library "/lib/tls/libthread db.so.1". Attaching to program: /proc/23893/exe, process 23893 [[Thread debugging using libthread db enabled] [New Thread -1208858944 (LWP 23893)] 0x0077c7a2 in dl sysinfo int80 () from /lib/ld-linux.so.2 41 0x002b34b3 in waitpid nocancel () from /lib/tls/libc.so.6 || #2 0x0025c779 in do system () from /lib/tls/libc.so.6 #3 0x0022198d in system () from /lib/tls/libpthread.so.0 star 0x009db83e in TUnixSystem::StackTrace (this=0x9daa440) at core/unix/src/TUnixSystem.cxx:2132"| #6 0x009d962d in TUnixSystem::DispatchSignals (this=0x9daa440, sig=kSigSegmentationViolation) at core/unix/src/TUnixSys #7 0x009d745d in SiqHandler (siq=kSiqSeqmentationViolation) at core/unix/src/TUnixSystem.cxx:350# at 0x009de7aa in siqhandler (siq=11) at core/unix/src/TUnixSystem.cxx:3368#  $\frac{1}{49}$  <signal handler called> #10 0x003effd8 in TSummerStudent::SomeFunction (this=0xa0154b0) at /home/shuttle/Fiete/./TSummerStudent debug.C:14 | #11 0x003ee355 in G TSummerStudent debug C ACLiC dict 2564 0 3 (result7=0xbffe0420, funcname=0xa0153f8 "\001", libp=0xb| at /home/shuttle/Fiete/./TSummerStudent debug C ACLiC dict.cxx:186 #12 0x00ed8dbf in Cint::G ExceptionWrapper (funcp=0x3ee32e <G TSummerStudent debug C ACLiC dict 2564 0 3>, result7=0xb hash=0) at cint/cint/src/Api.cxx:384 #13 0x00f81786 in G execute call (result7=0xbffe0420, libp=0xbffda5a0, ifunc=0xa0153f8, ifn=0) at cint/cint/src/newlink #14 0x00f8lea6 in G call cppfunc (result7=0xbffe0420, libp=0xbffda5a0, ifunc=0xa0153f8, ifn=0) at cint/cint/src/newlink #15 0x00f6295a in G\_interpret func (result7=0xbffe0420, funcname=0xbffe0020 "SomeFunction", libp=0xbffda5a0, hash=1242, at cint/cint/src/ifunc.cxx:5277 #16 0x00f4907c in G\_getfunction (item=0xbffe3263 "SomeFunction()", known3=0xbffe267c, memfunc\_flag=1) at cint/cint/src/ #17 0x0103b145 in G getstructmem (store\_var\_type=112, varname=0xbffe0670 "0/5", membername=0xbffe3263 "SomeFunction()", varglobal=0x10d9ea0, objptr=2) at cint/cint/src/var.cxx:6691 #18 0x0102f234 in G getvariable (item=0xbffe3260 "s->SomeFunction()", known=0xbffe267c, varglobal=0x10d9ea0, varlocal=0 | #19 0x00f3ccc9 in G\_ getitem (item=0xbffe3260 "s->SomeFunction()") at cint/cint/src/expr.cxx:1884| #20 0x00f3b338 in G qetexpr (expression=0xbffe4b50 "s->SomeFunction()") at cint/cint/src/expr.cxx:1470 #

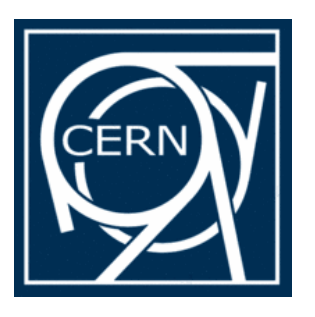

# Basics of Debugging (2)

- Reproduce the problem in the debugger
- Most linux systems include gdb (GNU debugger)
- **\$ gdb root.exe** (gdb root does not work)
	- Parameter to root have to be passed with **\$ gdb --args root.exe macro.C**
	- On the gdb prompt, start the program: **(gdb) run**
- You will see the line where the crash happened
- Basic commands
	- **bt** = backtrace, gives the stack
	- $-$  up, down to navigate in the stack  $\rightarrow$  go to the first frame with your code
	- $\rightarrow$  **p** <var>  $\rightarrow$  prints the variable <var> (of your code, e.g. particle)
	-

**– quit** to exit **the anti-transfer of the Contract of the TSummerStudent\_debug.C** 

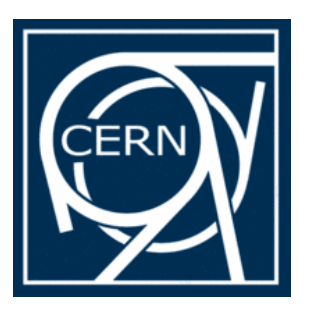

#### Resources

- Main ROOT page
	- [http://root.cern.ch](http://root.cern.ch/)
- Class Reference Guide
	- <http://root.cern.ch/root/html>
- C++ tutorial
	- <http://www.cplusplus.com/doc/tutorial/>
	- <http://www-root.fnal.gov/root/CPlusPlus/index.html>
- Hands-on tutorials (especially the last one)
	- [http://root.cern.ch/drupal/content/tutorials-and](http://root.cern.ch/drupal/content/tutorials-and-courses)[courses](http://root.cern.ch/drupal/content/tutorials-and-courses)